# **Conselleria d'Educació, Formació i Ocupació Conselleria de Educación, Formación y Empleo**

*RESOLUCIÓ de 12 de març de 2012, de la directora general d'Educació i Qualitat Educativa, per la qual s'aprova la realització de l'avaluació diagnòstica en l'ensenyança bàsica, durant el curs 2011/2012, en els centres educatius sostinguts amb fons públics de la Comunitat Valenciana, així com el seu procés d'aplicació.* [2012/3469]

La Llei Orgànica 2/2006, de 3 de maig, d'Educació, establix que les administracions educatives realitzaran l'avaluació de diagnòstic de les competències bàsiques aconseguides pels alumnes de tots els centres al finalitzar el segon cicle de l'Educació Primària i el primer cicle d'Educació Secundària Obligatòria.

El Decret 111/2007 i el Decret 112/2007, ambdós de 20 de juliol, del Consell, establixen, respectivament, el currículum d'Educació Primària i el currículum d'Educació Secundària Obligatòria en la Comunitat Valenciana.

L'Orde d'11 d'abril de 2006, de la Conselleria de Cultura, Educació i Esport, per la qual es regula l'avaluació diagnòstica en l'ensenyança bàsica de la Comunitat Valenciana, definix l'objecte, l'àmbit d'aplicació, la finalitat, el contingut i el procés de l'avaluació de diagnòstic, establix en l'apartat quart del seu punt tercer que es dictarà una resolució on s'especificarà detalladament el seu procés, així com la data de la seua realització, i disposa a continuació que l'elaboració i aplicació de les proves es realitzarà d'acord amb les instruccions establides en l'annex de la mateixa orde.

Igualment, la disposició final primera d'esta orde autoritza la directora general d'Educació i Qualitat Educativa a adoptar totes les mesures que siguen necessàries per a la seua interpretació, aplicació i desplegament.

En virtut d'això, resolc:

#### *Primer*

Aprovar la realització de l'avaluació diagnòstica en l'ensenyança bàsica durant el curs 2011/2012 en els centres educatius sostinguts amb fons públics de la Comunitat Valenciana.

#### *Segon*

Les competències bàsiques que seran avaluades en el marc de l'avaluació diagnòstica de la Comunitat Valenciana en el present curs escolar 2011/2012 seran les següents, de conformitat amb el Decret 111/2007 i el Decret 112/2007, de 20 de juliol, del Consell:

– Competència matemàtica.

– Competència en comunicació lingüística.

– Tractament de la informació i competència digital.

#### *Tercer*

El període d'aplicació de les proves serà el següent:

a) Alumnat de 4t d'Educació Primària: en el període comprés entre el 25 i 26 d'abril de 2012 per a la prova escrita i del 23 al 27 d'abril de 2012 per a la prova d'expressió oral.

b) Alumnat de 2n d'ESO: en el període comprés entre el 23 i 24 de maig de 2012.

Les instruccions per a l'aplicació del procés en cada un dels nivells educatius es contenen, respectivament, en l'annex I i annex II a esta resolució.

#### *Quart*

El període d'ompliment dels qüestionaris de context, a través dels quals s'arreplegaran les variables contextuals, serà del 17 d'abril al 14 de maig de 2012, i es realitzarà per via telemàtica tant per la direcció com pel professorat i l'alumnat.

Les instruccions per al seu ompliment en cada un dels nivells educatius a avaluar s'arrepleguen en l'annex III i l'annex IV a esta resolució.

# *Quint*

Establir una Comissió de Seguiment i Control, amb els integrants que s'indiquen a continuació, per a coordinar l'avaluació en totes les seues fases.

*RESOLUCIÓN de 12 de marzo de 2012, de la directora general de Educación y Calidad Educativa, por la que se aprueba la realización de la evaluación diagnóstica en la enseñanza básica, durante el curso 2011-2012, en los centros educativos sostenidos con fondos públicos de la Comunitat Valenciana, así como su proceso de aplicación.* [2012/3469]

La Ley Orgánica 2/2006, de 3 de mayo, de Educación, establece que las administraciones educativas realizarán la evaluación de diagnóstico de las competencias básicas alcanzadas por los alumnos de todos los centros al finalizar el segundo ciclo de la Educación Primaria y el primer ciclo de Educación Secundaria Obligatoria.

El Decreto 111/2007 y el Decreto 112/2007, ambos de 20 de julio, del Consell, establecen respectivamente, el currículum de Educación Primaria y el currículum de Educación Secundaria Obligatoria en la Comunitat Valenciana.

La Orden de 11 de abril de 2006, de la Conselleria de Cultura, Educación y Deporte, por la que se regula la evaluación diagnóstica en la enseñanza básica de la Comunitat Valenciana, define el objeto, el ámbito de aplicación, la finalidad, el contenido y el proceso de la evaluación de diagnóstico, establece en el apartado cuarto del punto tercero que se dictará una resolución donde se especificará detalladamente su proceso, así como la fecha de su celebración, disponiendo a continuación que la elaboración y aplicación de las pruebas se realizará de acuerdo con las instrucciones establecidas en el anexo de dicha orden.

Igualmente, la disposición final primera de la misma orden autoriza a la directora general de Educación y Calidad Educativa a adoptar cuantas medidas sean necesarias para la interpretación, aplicación y desarrollo de la misma.

En su virtud, resuelvo:

#### *Primero*

Aprobar la realización de la evaluación diagnóstica en la enseñanza básica durante el curso 2011/2012 en los centros educativos sostenidos con fondos públicos de la Comunitat Valenciana.

#### *Segundo*

Las competencias básicas que serán evaluadas en el marco de la evaluación diagnóstica de la Comunitat Valenciana en el presente curso escolar 2011/2012 serán las siguientes, de conformidad con el Decreto 111/2007 y el Decreto 112/2007, de 20 de julio, del Consell:

– Competencia matemática.

– Competencia en comunicación lingüística.

– Tratamiento de la información y competencia digital.

#### *Tercero*

El período de aplicación de las pruebas será el siguiente:

a) Alumnado de 4º de Educación Primaria: en el período comprendido entre el 25 y 26 de abril de 2012 para la prueba escrita y del 23 al 27 de abril de 2012 para la prueba de expresión oral.

b) Alumnado de 2º de ESO: en el período comprendido entre el 23 y 24 de mayo de 2012.

Las instrucciones para la aplicación del proceso en cada uno de los niveles educativos se contienen, respectivamente, en el anexo I y anexo II a esta resolución.

#### *Cuarto*

El período de cumplimentación de los cuestionarios de contexto, a través de los cuales se recogerán las variables contextuales, será del 17 de abril al 14 de mayo de 2012, y se realizará por vía telemática tanto por la dirección como por el profesorado y el alumnado.

Las instrucciones para su cumplimentación en cada uno de los niveles educativos a evaluar se recogen en el anexo III y anexo IV a esta resolución.

## *Quinto*

Establecer una Comisión de Seguimiento y Control, con los integrantes que se relacionan a continuación, para la coordinación de la evaluación en todas sus fases.

President: Manuel Tomás Ludeña, subdirector general de Qualitat Educativa

Vocals:

Susana Sorribes Membrado, inspectora d'Educació

Joan Vercher Benavent, inspector d'Educació

Vicente Díaz Rodríguez, inspector d'Educació

Vicent Doménech Querol, inspector d'Educació

Araceli Puga Martínez, directora del CEFIRE d'Alacant

Mª Ángeles Remolar Arnau, directora del CEFIRE de Castelló

Raúl Juncos Castillo, director del CEFIRE de València Jesús Jornet Meliá, catedràtic de la Universitat de València, Depar-

tament de Mètodes d'Investigació i Diagnòstic en Educació.

Secretària: Pilar Navío Herrero, cap del Servici d'Avaluació i Qualitat

Esta comissió, que es regirà quant a la seua constitució, funcionament i adopció d'acords per la normativa vigent en matèria d'òrgans col·legiats continguda en el capítol II del títol II de la Llei 30/1992, de 26 de novembre, de Règim Jurídic de les Administracions Públiques i de Procediment Administratiu Comú, podrà ser ampliada quant a la seua composició, en funció de les necessitats que es posen de manifest al llarg del procés, per resolució d'este mateix òrgan.

València, 12 de març de 2012.– La directora general d'Educació i Qualitat Educativa: Beatriz Gascó Enríquez.

# ANNEX I

*Instruccions per a l'aplicació de l'avaluació diagnòstica en l'ensenyança bàsica de la Comunitat Valenciana: Educació Primària. Curs 2011-2012*

En l'avaluació diagnòstica hi participarà l'alumnat que en el curs escolar actual està matriculat en 4t d'Educació Primària.

L'avaluació presenta dos tipus d'aplicació:

• L'aplicació col·lectiva, que es realitzarà els dies 25 i 26 d'abril de 2012, per a valorar la competència en comunicació lingüística i la competència matemàtica.

• L'aplicació individual, que es realitzarà entre el 23 i 27 d'abril de 2012, per a valorar l'expressió oral.

Els centres que entre el 20 i el 26 d'abril, ambdós inclosos, tinguen algun dia no lectiu, ho hauran de comunicar urgentment a la inspecció educativa, la qual, al seu torn, ho comunicarà amb suficient antelació a la Direcció General d'Educació i Qualitat Educativa per tal de coordinar-ne l'aplicació en unes altres dates.

La direcció del centre disposarà les mesures oportunes per a garantir tot el procés d'avaluació diagnòstica:

1. Recepció i custòdia de materials.

• L'equip directiu rebrà, al centre mateix, els materials de l'avaluació diagnòstica entre els dies 20 i 24 d'abril. L'empresa de transports distribuirà els materials en horari de matí i vesprada. El membre de l'equip directiu responsable de rebre el material firmarà el justificant de recepció, que l'empresa de transports enviarà a la Direcció General d'Educació i Qualitat Educativa perquè el controle.

• L'equip directiu es farà responsable que els materials no s'òbriguen fins al dia i l'hora en què hagen de ser utilitzats, i haurà de custodiar-los en un lloc segur.

• Els materials estan guardats en sobres de seguretat, un per grup i prova, degudament etiquetats. Cada sobre conté, segons el número de matrícula del grup i la modalitat lingüística, els quaderns *Prova de competència en comunicació lingüística* i *Prova de competència matemàtica*. En el sobre de cada prova s'hi inclou la *Guia d'aplicació* corresponent. El disc compacte per a valorar la comprensió oral està en el sobre «Prova de competència en comunicació lingüística».

• Els materials per a la prova individual estaran en la web <http// www.cefe.gva.es/eva/val/eva\_marcha.htm> i s'hauran de descarregar abans de l'inici de l'aplicació. Cada centre haurà de disposar, per cada grup, i segons la modalitat lingüística, de huit quaderns amb el títol

Presidente: Manuel Tomás Ludeña, Subdirector General de Calidad Educativa.

Vocales:

Susana Sorribes Membrado, inspectora de Educación. Joan Vercher Benavent, inspector de Educación. Vicente Díaz Rodríguez, inspector de Educación. Vicent Doménech Querol, inspector de Educación. Araceli Puga Martínez, directora del CEFIRE de Alicante. Mª Ángeles Remolar Arnau, directora del CEFIRE de Castellón. Raúl Juncos Castillo, director del CEFIRE de Valencia. Jesús Jornet Meliá, catedrático de la Universitat de València, Depar-

tamento de Métodos de Investigación y Diagnóstico en Educación.

Secretaria: Pilar Navío Herrero, jefa del Servicio de Evaluación y Calidad.

Esta comisión, que se regirá en cuanto a su constitución, funcionamiento y adopción de acuerdos por la normativa vigente en materia de órganos colegiados contenida en el capítulo II, del título II de la Ley 30/1992, de 26 de noviembre, de Régimen Jurídico de las Administraciones Públicas y de Procedimiento Administrativo Común, podrá ser ampliada en cuanto a su composición, en función de las necesidades que se pongan de manifiesto a lo largo del proceso, por resolución de este mismo órgano.

Valencia, 12 de marzo de 2012.– La directora general de Educación y Calidad Educativa: Beatriz Gascó Enríquez.

# ANEXO I

*Instrucciones para la aplicación de la evaluación diagnóstica en la enseñanza básica de la Comunitat Valenciana: Educación Primaria. Curso 2011-2012*

En la evaluación diagnóstica participará el alumnado que en el presente curso escolar está matriculado en 4º de Educación Primaria.

Dicha evaluación contempla dos tipos de aplicación:

• La aplicación colectiva, que se realizará los días 25 y 26 de abril de 2012, para valorar la competencia en comunicación lingüística y la competencia matemática.

• La aplicación individual, que se realizará entre el 23 y 27 de abril de 2012, para valorar la expresión oral.

Los centros que entre el 20 y el 26 de abril, ambos inclusive, tengan algún día no lectivo deberán comunicarlo urgentemente a la inspección educativa, quien a su vez lo comunicará, con suficiente antelación, a la Dirección General de Educación y Calidad Educativa para coordinar la aplicación en otras fechas.

La dirección del centro dispondrá las medidas oportunas para garantizar todo el proceso de evaluación diagnóstica.

1. Recepción y custodia de materiales

• El equipo directivo recibirá, en el mismo centro, los materiales de la evaluación diagnóstica entre los días 20 y 24 de abril. La empresa de transportes distribuirá los materiales en horario de mañana y tarde. El miembro del equipo directivo responsable de recepcionar el material firmará el acuse de recibo, que la empresa de transportes enviará a la Dirección General de Educación y Calidad Educativa para su control.

• El equipo directivo se hará responsable de que los materiales no se abran hasta el mismo día y hora de su aplicación, custodiándolos en lugar seguro.

• Los materiales están contenidos en sobres de seguridad, uno por grupo y prueba, debidamente etiquetados. Cada sobre contiene, según el número de matrícula del grupo y la modalidad lingüística, los cuadernos *Prueba de competencia en comunicación lingüística* y *Prueba de competencia matemática*. En el sobre de cada prueba se incluye su correspondiente «Guía de Aplicación». El CD para valorar la comprensión oral está en el sobre de la «Prueba de competencia en comunicación lingüística».

• Los materiales para la prueba individual estarán en la web <http// www.cefe.gva.es/eva/es/eva\_marcha.htm> y deberán descargarse con antelación al inicio de la aplicación. Cada centro deberá disponer por cada grupo, y según modalidad lingüística, de ocho cuadernos con el *Valoració de l'expressió oral*, una lectura, una làmina i la corresponent *Guia d'aplicació*.

2. Orientacions prèvies a l'aplicació

• La direcció del centre organitzarà, coordinarà i garantirà la correcta aplicació de la prova. És necessari, per tant, que la direcció facilite estes instruccions als docents implicats abans del dia de l'aplicació.

• Les persones que han d'aplicar la prova són el tutor o tutora de 4t d'Educació Primària.

• La direcció d'estudis coordinarà els horaris del professorat i dels grups per a facilitar l'aplicació de la prova col·lectiva i de la prova individual.

• Per a la correcta realització de l'avaluació diagnòstica serà necessari que cada aplicador o aplicadora dispose d'un reproductor de discos compactes i d'un cronòmetre o rellotge.

3. Aplicació de les proves

3.1. Aplicació individual

• La prova d'expressió oral es realitzarà durant els dies 23 a 27 d'abril de 2012. La prova la realitzaran huit alumnes per grup, corresponent als números de la llista de classe determinats en la *Guia d'aplicació*. L'horari de realització i la distribució de l'alumnat per dies d'aplicació els determinarà la direcció d'estudis. Per a cada aplicació individual s'establix una única sessió de 15 minuts com a màxim.

## 3.2. Aplicació col·lectiva

• La direcció del centre obrirà la caixa amb els materials d'avaluació el dia 25 d'abril de 2012, en la primera sessió del matí, en presència de la direcció d'estudis i del professorat implicat, al qual es distribuirà el sobre corresponent a la prova que s'haja de realitzar eixe dia. La resta de materials quedarà custodiat fins que siguen utilitzats.

Cada aplicador o aplicadora comprovarà que el material rebut s'ajusta a la prova que cal realitzar i al seu grup.

• S'estendrà un acta d'obertura (model d'acta en la pàgina web <http//www.cefe.gva.es/eva/val/eva\_apli.htm>).

• En cas que hi haja alguna incidència, i només en este cas, es comunicarà urgentment a la Inspecció i l'acta es remetrà per correu electrònic a  $\langle$ avaluacio $\omega$ edu.gva.es $>$ 

• L'aplicació es realitzarà en dos dies consecutius:

– El 25 d'abril de 2012, la prova de competència en comunicació lingüística.

– El 26 d'abril de 2012, la prova de competència matemàtica.

• L'aplicació de les proves es realitzarà en una sessió de 50 minuts (com a màxim) abans de l'hora del pati.

• L'aplicador o aplicadora, a l'inici de cada sessió, anotarà en el formulari *Seguiment de l'alumnat* (disponible en la pàgina web <http// www.cefe.gva.es/eva/val/eva\_apli.htm>) les característiques de l'alumnat que hi participe. Per orde de número de llista, es marcarà amb una creu la casella corresponent a la situació de cada alumne o alumna: si realitza o no la prova.

Si no la realitza, se n'especificarà el motiu: absència, rebuig, Adaptació Curricular Individual Significativa (ACIS), Adaptació Curricular d'Accés, incorporació tardana (un alumne o alumna serà d'incorporació tardana durant un únic curs escolar), retard en l'escolarització o desconeixement dels idiomes oficials de la Comunitat Valenciana per ser immigrant o refugiat (es considera així l'alumnat matriculat des de l'1 de setembre de 2010). La participació d'este alumnat en el procés d'avaluació diagnòstica serà decisió de l'equip educatiu. Si és el cas, la direcció d'estudis decidirà, junt amb l'equip educatiu, la modalitat lingüística de la prova que haja de realitzar este alumnat.

#### 4. Correcció i enregistrament de dades

• La direcció del centre organitzarà i garantirà la correcció de les proves.

• Els tutors o tutores corresponents realitzaran la correcció, entre el 30 d'abril i el 30 de maig, seguint els criteris i les instruccions establits en la *Guia de correcció. Educació Primària*, disponible en la pàgina web <http//www.cefe.gva.es/eva/val/eva\_marcha.htm>.

• Els tutors o tutores seran els responsables, junt amb l'equip directiu, de traslladar els resultats a la secció corresponent de <http://avalua. edu.gva.es>.

título *Valoración de la Expresión Oral*, una lectura, una lámina y la correspondiente *Guía de Aplicación*.

## 2. Orientaciones previas a la aplicación

• La dirección del centro organizará, coordinará y garantizará la correcta aplicación de la prueba. Es, por tanto, necesario que la dirección facilite a los docentes implicados estas instrucciones con antelación al día de la aplicación.

• Los aplicadores o aplicadoras serán los tutores o tutoras de 4º de Educación Primaria.

• La jefatura de estudios coordinará los horarios del profesorado y de los grupos para facilitar la aplicación de la prueba colectiva y de la prueba individual.

• Para el correcto desarrollo de la evaluación diagnóstica será necesario que cada aplicador o aplicadora disponga de un reproductor de CD y un cronómetro o reloj.

3. Aplicación de las pruebas

3.1. Aplicación individual

• La prueba de expresión oral se realizará durante los días 23 al 27 de abril de 2012. Dicha prueba la realizarán ocho alumnos o alumnas por grupo, correspondiendo a los números de la lista de clase determinados en la *Guía de Aplicación*. El horario de realización y la distribución del alumnado por días de aplicación la determinará jefatura de estudios. Para cada aplicación individual se establece una única sesión de 15 minutos como máximo.

3.2. Aplicación colectiva

• La dirección del centro abrirá la caja con los materiales de evaluación el día 25 de abril de 2012, en la primera sesión de la mañana, en presencia de la jefatura de estudios y del profesorado implicado, al que se distribuirá el sobre correspondiente a la prueba a realizar ese día. El resto de materiales quedará custodiado hasta su aplicación.

Cada aplicador o aplicadora comprobará que el material recibido se ajusta a la prueba a realizar y a su grupo.

• Se levantará acta de apertura (modelo de acta en la página web <http//www.cefe.gva.es/eva/es/eva\_apli.htm>).

• En el caso de que hubiera alguna incidencia, y sólo en este caso, se comunicará urgentemente al inspector o inspectora y el acta se remitirá por correo electrónico a <avaluacio@edu.gva.es>.

• La aplicación se llevará a cabo en dos días consecutivos:

– El 25 de abril de 2012, prueba de competencia en comunicación lingüística.

– El 26 de abril de 2012, prueba de competencia matemática.

• La aplicación de la pruebas se llevará a cabo en una sesión de 50 minutos (como máximo) antes del patio.

• El aplicador o aplicadora, al inicio de cada sesión, anotará en el formulario *Seguimiento del alumnado* (disponible en la página web <http//www.cefe.gva.es/eva/es/eva\_apli.htm>) en las características del alumnado participante. Por orden de número de lista se marcará con una cruz, en la casilla correspondiente, la situación de cada alumno o alumna: si realiza o no la prueba.

Si no la realiza se especifica el motivo: ausente, rechazo, Adaptación Curricular Individual Significativa (ACIS), Adaptación Curricular de Acceso, Incorporación Tardía (un alumno o alumna será de incorporación tardía durante un único curso escolar) y Retraso en la escolarización o desconocimiento de los idiomas oficiales de la Comunitat Valenciana por ser inmigrante o refugiado (se consideran los matriculados desde el 1 de septiembre de 2010). La participación de estos alumnos en el proceso de evaluación diagnóstica será decisión del equipo educativo. En su caso, la jefatura de estudios decidirá junto con el equipo educativo la modalidad lingüística de la prueba a realizar para este alumnado.

#### 4. Corrección y grabación de datos

• La dirección del centro organizará y garantizará la corrección de las pruebas.

• Los tutores o tutoras correspondientes realizarán la corrección, entre el 30 de abril y el 30 de mayo, siguiendo los criterios e instrucciones establecidos en la *Guía de corrección. Educación Primaria*, disponible en la página web <http//www.cefe.gva.es/eva/es/eva\_marcha.htm>.

• Los tutores o tutoras serán los responsables, junto con el equipo directivo, de trasladar los resultados a la sección correspondiente de <http://avalua.edu.gva.es>.

5. Remissió de dades

• Les proves realitzades per l'alumnat, inclòs el material sobrant, es quedaran en el centre docent degudament custodiades, on determine l'equip directiu i a disposició de la Conselleria d'Educació, Formació i Ocupació.

• Tota la informació relativa a l'avaluació diagnòstica està disponible en la pàgina web <http//www.cefe.gva.es/eva/val/eva\_marcha. htm>.

• Així mateix, en cas que el centre docent vullga comunicar observacions o incidències trobades en el procés d'aplicació o de correcció de les proves, ho pot fer en l'adreça de correu electrònic <avaluacio@edu. gva.es>, amb indicació del nom i del codi del centre, i de la prova a què es fa referència.

# ANNEX II

## *Instruccions per a l'aplicació de l'avaluació diagnòstica en l'ensenyança bàsica de la Comunitat Valenciana: Educació Secundària Obligatòria. Curs 2011-2012*

En l'avaluació diagnòstica participarà l'alumnat que en el present curs escolar està matriculat en 2n d'Educació Secundària Obligatòria.

Esta avaluació es realitzarà sobre la competència matemàtica, la competència en comunicació lingüística en castellà, en valencià i en la primera llengua estrangera, i el tractament de la informació i competència digital.

L'aplicació de les proves es realitzarà els dies 23 i 24 de maig de 2012.

Els centres que entre el 18 i el 24 de maig, ambdós inclosos, tinguen algun dia no lectiu hauran de comunicar-ho urgentment a la Inspecció educativa, qui al seu torn ho comunicarà, amb suficient antelació, a la Direcció General d'Educació i Qualitat Educativa per a coordinar l'aplicació en altres dates.

La direcció del centre disposarà les mesures oportunes per a garantir tot el procés d'avaluació diagnòstica.

1. Recepció i custòdia de materials

• L'equip directiu rebrà en el mateix centre els materials de l'avaluació diagnòstica, entre els dies 18 i 22 de maig. L'empresa de transports distribuirà els materials en horari de matí i vesprada. El membre de l'equip directiu responsable de rebre el material firmarà el justificant de recepció, que l'empresa de transports enviarà a la Direcció General d'Educació i Qualitat Educativa per al seu control.

• L'equip directiu es farà responsable que els materials no s'òbriguen fins al mateix dia i hora de l'aplicació, i els custodiarà en lloc segur.

• Els materials estan continguts en sobres de seguretat, un per grup i prova, degudament etiquetats. Cada sobre conté, segons número de matrícula del grup, els quaderns *Prova de competència en comunicació lingüística: valencià*, *Prova de competència matemàtica*, *Prova de competència en comunicació lingüística: anglés*, *Prova de competència en comunicació lingüística: francés*, *Prova de competència en comunicació lingüística: castellà* i *Prova de tractament de la informació i competència digital*». En el sobre de cada prova s'inclou la seua corresponent *Guia d'aplicació*. El disc compacte amb les audicions de les diferents llengües està en el sobre de la *Prova de competència en comunicació lingüística: valencià*.

2. Orientacions prèvies a l'aplicació

• La direcció del centre organitzarà, coordinarà i garantirà la correcta aplicació de la prova. És, per tant, necessari que la direcció facilite als docents implicats estes instruccions abans del dia de l'aplicació.

• Els aplicadors o aplicadores seran els professors o professores designats per la direcció d'estudis.

• La direcció d'estudis coordinarà els horaris del professorat i dels grups per a facilitar l'aplicació de les proves.

5. Remisión de datos

• Las pruebas realizadas por el alumnado, incluido el material sobrante, se quedarán en el centro docente debidamente custodiadas donde se determine por el equipo directivo y a disposición de la Conselleria de Educación, Formación y Empleo.

• Toda la información relativa a la evaluación diagnóstica, está disponible en la página web <http//www.cefe.gva.es/eva/es/eva\_marcha. htm>.

• Así mismo, en caso de que el centro docente quiera comunicar observaciones y/o incidencias encontradas en el proceso de aplicación y/o corrección de las pruebas, lo puede hacer a través de la dirección de correo electrónico <avaluacio@edu.gva.es>, indicando nombre y código de centro, y la prueba a la que se hace referencia.

# ANEXO II

*Instrucciones para la aplicación de la evaluación diagnóstica en la enseñanza básica de la Comunitat Valenciana: Educación Secundaria Obligatoria. Curso 2011-2012*

En la evaluación diagnóstica participará el alumnado que en el presente curso escolar está matriculado en 2º de Educación Secundaria Obligatoria.

Esta evaluación se realizará sobre la competencia matemática, la competencia en comunicación lingüística en castellano, en valenciano y en la primera lengua extranjera; y el tratamiento de la información y competencia digital.

La aplicación de las pruebas se realizará los días 23 y 24 de mayo de 2012.

Los centros que entre el 18 y 24 de mayo, ambos inclusive, tengan algún día no lectivo deberán comunicarlo urgentemente a la inspección educativa, quien a su vez lo comunicará, con suficiente antelación, a la Dirección General de Educación y Calidad Educativa para coordinar la aplicación en otras fechas.

La dirección del centro dispondrá las medidas oportunas para garantizar todo el proceso de evaluación diagnóstica.

## 1. Recepción y custodia de materiales

• El equipo directivo recibirá, en el mismo centro, los materiales de la evaluación diagnóstica, entre los días 18 y 22 de mayo. La empresa de transportes distribuirá los materiales en horario de mañana y tarde. El miembro del equipo directivo responsable de recepcionar el material firmará el acuse de recibo, que la empresa de transportes enviará a la Dirección General de Educación y Calidad Educativa para su control.

• El equipo directivo se hará responsable de que los materiales no se abran hasta el mismo día y hora de su aplicación, custodiándolos en lugar seguro.

• Los materiales están contenidos en sobres de seguridad, uno por grupo y prueba, debidamente etiquetados. Cada sobre contiene, según número de matrícula del grupo, los cuadernos *Prueba de competencia en comunicación lingüística: valenciano*, *Prueba de competencia matemática*, *Prueba de competencia en comunicación lingüística: inglés*, *Prueba de competencia en comunicación lingüística: francés*, *Prueba de competencia en comunicación lingüística: castellano* y *Prueba de tratamiento de la información y competencia digital*. En el sobre de cada prueba se incluye su correspondiente *Guía de aplicación*. El CD con las audiciones de las diferentes lenguas está en el sobre de la *Prueba de competencia en comunicación lingüística: valenciano*.

2. Orientaciones previas a la aplicación

• La dirección del centro organizará, coordinará y garantizará la correcta aplicación de la prueba. Es, por tanto, necesario que la dirección facilite a los docentes implicados estas instrucciones con antelación al día de la aplicación.

• Los aplicadores o aplicadoras serán los profesores o profesoras designados por la jefatura de estudios.

• La jefatura de estudios coordinará los horarios del profesorado y de los grupos para facilitar la aplicación de las pruebas.

• Per al correcte desenrotllament de l'avaluació diagnòstica serà necessari que cada grup dispose d'un reproductor de CD durant l'aplicació de les proves de competència en comunicació lingüística.

• Per a cada grup hi ha un únic disc compacte, per la qual cosa després de la realització de cada prova de competència lingüística este ha de quedar custodiat per a la següent sessió.

## 3. Aplicació de les proves

• La direcció del centre obrirà la caixa amb els materials d'avaluació el dia 23 de maig de 2012, en la primera sessió del matí, en presència de la direcció d'estudis i del professorat implicat, al qual es distribuiran els sobres corresponents a les proves a realitzar eixe dia. La resta de materials quedarà custodiat fins a la seua aplicació.

Cada aplicador o aplicadora comprovarà que el material rebut s'ajusta a la prova a realitzar i al seu grup.

• S'alçarà una acta d'obertura (el model d'acta en la pàgina web <http//www.cefe.gva.es/eva/val/eva\_apli.htm>).

• En el cas que hi haja alguna incidència, i només en este cas, es comunicarà urgentment a l'inspectora o inspectora i l'acta es remetrà per correu electrònic a <avaluacio@edu.gva.es>.

• L'aplicació es durà a terme en dos dies consecutius:

− El 23 de maig de 2012 es realitzaran dos proves en sessions de 50 minuts (com a màxim) en l'orde següent:

1r Prova de competència en comunicació lingüística: valencià.

2n Prova de competència matemàtica.

− El 24 de maig de 2012 es realitzaran tres proves en sessions de 50 minuts (com a màxim) en l'orde següent:

1r Prova de competència en comunicació lingüística: anglés o francés.

2n Prova de competència en comunicació lingüística: castellà.

3r Prova de tractament de la informació i competència digital.

• L'hora d'inici de l'aplicació serà flexible i coincidirà, segons l'horari del centre, amb la sessió més pròxima a les 9 hores. La resta de sessions s'intentarà que coincidisquen amb l'horari establit en el centre respectant, sempre que siga possible, el temps habitual de descans entre elles.

• L'aplicador o aplicadora a l'inici de cada sessió anotarà en el formulari *Seguiment de l'alumnat* (disponible en la pàgina web <http// www.cefe.gva.es/eva/es/eva\_apli.htm>) les característiques de l'alumnat participant.

• Per orde de número de llista es marcarà amb una creu, en la casella corresponent, la situació de cada alumne o alumna: si realitza o no la prova. Si no la realitza s'especifica el motiu: absent, rebuig, adaptació curricular individual significativa (ACIS), adaptació curricular d'accés, incorporació tardana (un alumne o alumna serà d'incorporació tardana durant un únic curs escolar) i retard en l'escolarització o desconeixement dels idiomes oficials de la Comunitat Valenciana per ser immigrant o refugiat (es consideren els matriculats des de l'1 de setembre de 2010). La participació d'estos alumnes en el procés d'avaluació diagnòstica serà decisió de l'equip educatiu. Si és el cas, la direcció d'estudis decidirà junt amb l'equip educatiu la modalitat lingüística de la prova a realitzar per a este alumnat.

#### 4. Correcció i gravació de dades

• L'equip directiu i la direcció de cada departament didàctic més directament relacionat amb cada una de les competències avaluades organitzaran la correcció de les proves entre el 25 de maig i el 25 de juny seguint els criteris i instruccions establits en la *Guia de correcció. Educació Secundària Obligatòria* disponible en la pàgina web <http// www.cefe.gva.es/eva/val/eva\_marcha.htm>.

• El departament didàctic serà responsable, junt amb l'equip directiu, de traslladar els resultats a la secció corresponent de <http://avalua. edu.gva.es>.

#### 5. Remissió de dades

• Les proves realitzades per l'alumnat, incloent-hi el material sobrant, es quedaran al centre docent degudament custodiades on determine l'equip directiu i a disposició de la Conselleria d'Educació, Formació i Ocupació.

• Tota la informació relativa a l'avaluació diagnòstica està disponible en la pàgina web <http//www.cefe.gva.es/eva/val/eva\_marcha. htm>.

• Para el correcto desarrollo de la evaluación diagnóstica será necesario que cada grupo disponga de un reproductor de CD durante la aplicación de las pruebas de competencia en comunicación lingüística.

• Para cada grupo hay un único CD por lo que tras la realización de cada prueba de competencia lingüística éste debe quedar custodiado para la siguiente sesión.

#### 3. Aplicación de las pruebas

• La dirección del centro abrirá la caja con los materiales de evaluación el día 23 de mayo de 2012, en la primera sesión de la mañana, en presencia de la jefatura de estudios y del profesorado implicado, al que se distribuirá los sobres correspondientes a las pruebas a realizar ese día. El resto de materiales quedará custodiado hasta su aplicación.

Cada aplicador o aplicadora comprobará que el material recibido se ajusta a la prueba a realizar y a su grupo.

• Se levantará acta de apertura (modelo de acta disponible en la página web <http//www.cefe.gva.es/eva/es/eva\_apli.htm>).

• En el caso de que hubiera alguna incidencia, y sólo en este caso, se comunicará urgentemente al inspector o inspectora y el acta se remitirá por correo electrónico a <avaluacio@edu.gva.es>.

• La aplicación se llevará a cabo en dos días consecutivos:

− El 23 de mayo de 2012, se realizarán dos pruebas en sesiones de 50 minutos (como máximo) en el siguiente orden:

1º Prueba de competencia en comunicación lingüística: valenciano.

2º Prueba de competencia matemática.

− El 24 de mayo de 2012, se realizarán tres pruebas en sesiones de 50 minutos, (como máximo) en el siguiente orden:

1º Prueba de competencia en comunicación lingüística: inglés o francés.

2º Prueba de competencia en comunicación lingüística: castellano.

3º Prueba de tratamiento de la información y competencia digital.

• La hora de inicio de la aplicación será flexible y coincidirá, según el horario del centro, con la sesión más próxima a las 9 horas. El resto de sesiones se intentará que coincidan con el horario establecido en el centro respetando, siempre que sea posible, el tiempo habitual de descanso entre ellas.

• El aplicador o aplicadora, al inicio de cada sesión, anotará en el formulario *Seguimiento del alumnado* (disponible en la página web <http//www.cefe.gva.es/eva/es/eva\_apli.htm>) las características del alumnado participante.

• Por orden de número de lista se marcará con una cruz, en la casilla correspondiente, la situación de cada alumno o alumna: si realiza o no la prueba. Si no la realiza se especifica el motivo: ausente, rechazo, adaptación curricular individual significativa (ACIS), adaptación curricular de acceso, incorporación tardía (un alumno o alumna será de incorporación tardía durante un único curso escolar) y retraso en la escolarización o desconocimiento de los idiomas oficiales de la Comunitat Valenciana por ser inmigrante o refugiado (se consideran los matriculados desde el 1 de septiembre de 2010). La participación de estos alumnos en el proceso de evaluación diagnóstica será decisión del equipo educativo. En su caso, la jefatura de estudios decidirá, junto con el equipo educativo, la modalidad lingüística de la prueba a realizar para este alumnado.

## 4. Corrección y grabación de datos.

• El equipo directivo y la jefatura de cada departamento didáctico más directamente relacionado con cada una de las competencias organizarán la corrección de las pruebas entre el 25 de mayo y el 25 de junio siguiendo los criterios e instrucciones establecidos en la *Guía de corrección. Educación Secundaria Obligatoria*, disponible en la página web <http//www.cefe.gva.es/eva/es/eva\_marcha.htm>.

• El departamento didáctico será responsable, junto con el equipo directivo, de trasladar los resultados a la sección correspondiente de <http://avalua.edu.gva.es>.

#### 5. Remisión de datos

• Las pruebas realizadas por el alumnado, incluido el material sobrante se quedarán en el centro docente debidamente custodiadas donde se determine por el equipo directivo y a disposición de la Conselleria de Educación, Formación y Empleo.

• Toda la información relativa a la evaluación diagnóstica, está disponible en la página web <http//www.cefe.gva.es/eva/es/eva\_marcha. htm>

• Així mateix, en el cas que el centre docent vullga comunicar observacions i/o incidències trobades en el procés d'aplicació i/o correcció de les proves, ho pot fer a través de l'adreça de correu electrònic  $\alpha$ valuacio $\omega$ edu.gva.es>, indicant el nom i codi de centre i la prova a què es fa referència.

## ANNEX III

## *Instruccions per a l'ompliment dels qüestionaris de context de l'avaluació diagnòstica en l'ensenyança bàsica de la Comunitat Valenciana: Educació Primària. Curs 2011-2012*

1. Qüestionaris de context

En l'avaluació diagnòstica de 4t d'Educació Primària 2012, les variables contextuals s'arreplegaran de forma telemàtica a través de tres qüestionaris:

• Qüestionari de la direcció. Ha de ser omplit pel director o directora del centre o la persona en qui delegue.

• Qüestionari del professorat. Ha de ser emplenat pel tutor o tutora de cada un dels grups de 4t d'Educació Primària del curs escolar 2011- 2012.

• Qüestionari de l'alumnat. Ha de ser omplit per l'alumnat matriculat en 4t d'Educació Primària en el curs escolar 2011-2012.

– L'aplicació ha de realitzar-la el professorat designat per la direcció d'estudis.

– El qüestionari de l'alumnat es podrà consultar amb antelació al dia en què l'alumnat l'emplene.

El termini per a l'ompliment dels esmentats qüestionaris comprendrà des del dia 17 d'abril fins al 14 de maig de 2012, ambdós inclosos, període durant el qual l'aplicació informàtica estarà activa en l'adreça <http://avalua.edu.gva.es>.

Els centres rebran per correu electrònic un nom d'usuari i una contrasenya, que usarà el director per a accedir a l'aplicació que permet l'obtenció de la resta de contrasenyes necessàries per a cada apartat del procés.

La direcció del centre organitzarà, coordinarà i garantirà el correcte ompliment dels qüestionaris.

2. Accés a l'aplicació telemàtica

Per a accedir a l'aplicació s'ha d'introduir en un navegador web (Explorer, Firefox o qualsevol altre, però és molt convenient que siga una versió recent) l'adreça <http://avalua.edu.gva.es>.

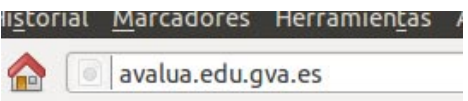

És possible triar l'idioma en què es mostra la informació en la plataforma informàtica a través dels enllaços situats en la part superior dreta de la pantalla.

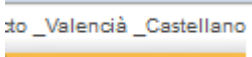

A continuació, s'ha d'introduir el nom d'usuari i la contrasenya facilitats i polsar sobre el botó «Entrar».

• Así mismo, en caso de que el centro docente quiera comunicar observaciones y/o incidencias encontradas en el proceso de aplicación y/o corrección de las pruebas, lo puede hacer a través de la dirección de correo electrónico <avaluacio@edu.gva.es>, indicando nombre y código de centro, y la prueba a la que se hace referencia.

## ANEXO III

*Instrucciones para la cumplimentación de los cuestionarios de contexto de la evaluación diagnóstica en la enseñanza básica de la Comunitat Valenciana: Educación Primaria. Curso 2011-2012*

1. Cuestionarios de contexto

En la evaluación diagnóstica de 4º de Educación Primaria 2012 las variables contextuales se recogerán de forma telemática a través de tres cuestionarios:

• Cuestionario de la dirección. Debe ser cumplimentado por el director o directora del centro o la persona en quien delegue.

• Cuestionario del profesorado. Debe ser cumplimentado por el tutor o tutora de cada uno de los grupos de 4º de Educación Primaria del curso escolar 2011-2012.

• Cuestionario del alumnado. Debe ser cumplimentado por el alumnado matriculado en 4º de Educación Primaria en el curso escolar 2011- 2012.

− La aplicación debe realizarla el profesorado designado por la jefatura de estudios.

− El cuestionario del alumnado se podrá consultar con antelación al día en el que el alumnado lo cumplimente.

El plazo para la cumplimentación de dichos cuestionarios comprenderá desde el día 17 de abril hasta el 14 de mayo de 2012, ambos inclusive, periodo durante el cual la aplicación informática estará activa en la dirección <http://avalua.edu.gva.es>.

Los centros recibirán por correo electrónico un nombre de usuario y una contraseña, que usará el director para acceder a la aplicación que permite la obtención del resto contraseñas necesarias para cada apartado del proceso.

La dirección del centro organizará, coordinará y garantizará la correcta cumplimentación de los cuestionarios.

2. Acceso a la aplicación telemática.

Para acceder a la aplicación se debe introducir en un navegador web (Explorer, Firefox o cualquier otro, pero es muy conveniente que sea una versión reciente) la dirección <http://avalua.edu.gva.es>.

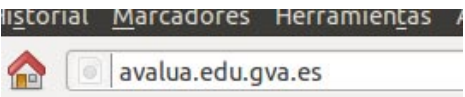

Es posible elegir el idioma en que se muestra la información en la plataforma informática a través de los enlaces situados en la parte superior derecha de la pantalla.

to\_Valencià\_Castellano

A continuación, se debe introducir el nombre de usuario y la contraseña facilitados y pulsar sobre el botón «Entrar».

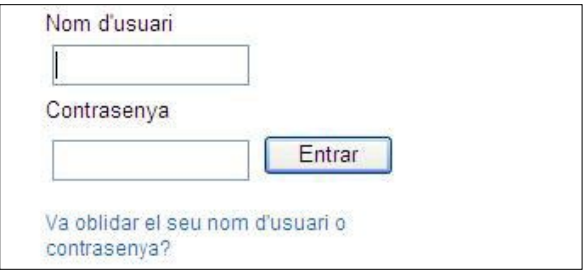

Si es produïx algun error apareixerà un avís en pantalla i podrem tornar a introduir el nom d'usuari i la contrasenya. En el cas que el director del centre no recorde les seues dades d'accés, esta mateixa pantalla oferix un enllaç per a recuperar-les: indicant el codi del centre, se li enviarà un correu electrònic amb eixes dades. Per qüestions de seguretat, eixa informació s'envia únicament al correu oficial del centre.

Una vegada identificats, i depenent del tipus d'usuari, es mostraran unes o altres opcions: qüestionari de la direcció, del professorat o de l'alumnat, obtenció de claus, etc.

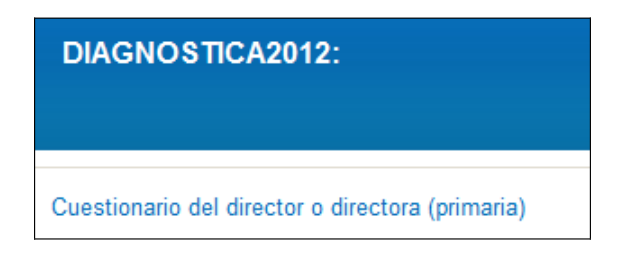

#### 3. Recuperació de les contrasenyes del professorat

Una vegada el director o directora entre en l'aplicació, podrà omplir el seu qüestionari de context, així com obtindre les claus d'accés per als docents que hagen de participar en el procés, els tutors i tutores de 4t d'Educació Primària. Per a obtindre estes claus, únicament ha d'indicar quants grups de 4t curs té el centre.

Les claus s'obtenen en un document PDF per a facilitar la seua impressió i la posterior entrega. Ha de quedar clar que els docents no podran accedir a la plataforma fins que disposen de les claus facilitades pel director.

4. Preparació prèvia del qüestionari de l'alumnat

Abans que l'alumnat emplene els corresponents qüestionaris de context serà necessari que la persona que aplica obtinga els noms d'usuari i contrasenyes necessaris, per a la qual cosa accedirà a la plataforma segons allò que s'ha indicat en l'apartat 2, i seleccionarà l'opció «Obtindre contrasenyes per a l'alumnat».

Per a l'obtenció de les contrasenyes de l'alumnat s'ha d'omplir la informació relativa al nombre d'alumnes, el programa d'educació bilingüe i altres característiques del grup.

Una vegada introduïdes estes dades, es generarà un arxiu PDF amb les contrasenyes d'accés de cada un dels alumnes o alumnes:

## 4t A. Número 3

*Nom d'usuari: GHBGFHF*

*Contrasenya: 45756*

*Alumne/a:* \_\_\_\_\_\_\_\_\_\_\_\_\_\_\_\_\_\_\_\_\_\_\_\_\_\_\_

És necessari imprimir este document i anotar el nom de l'alumne o alumna a qui pertany cada contrasenya ja que cada vegada que accedisquen hauran d'identificar-se amb el mateix nom d'usuari i contrasenya. A més, el professorat ha d'utilitzar-los per a introduir les respostes de les proves de rendiment de cada alumne o alumna en les plantilles de correcció.

Este procediment ha de seguir-se de manera rigorosa per al bon desenrotllament de l'avaluació i per a garantir la fiabilitat dels resultats.

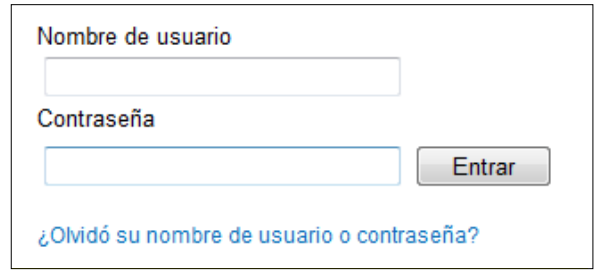

Si se produce algún error aparecerá un aviso en pantalla y podremos volver a introducir el nombre de usuario y la contraseña. En caso de que el director del centro no recuerde sus datos de acceso, esta misma pantalla ofrece un enlace para recuperarlos: indicando el código del centro, se le enviará un correo electrónico indicando esos datos. Por cuestiones de seguridad, esa información se envía únicamente al correo oficial del centro.

Una vez identificados, y dependiendo del tipo de usuario, se mostrarán unas u otras opciones: cuestionario de la dirección, del profesorado o del alumnado, obtención de claves, etc.

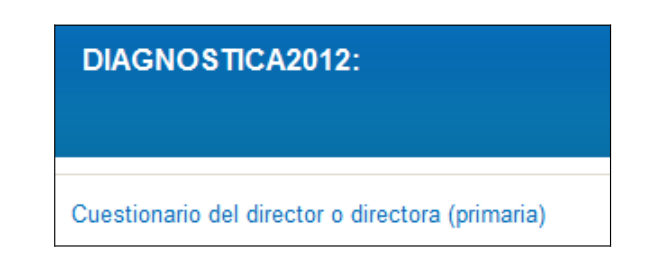

## 3. Recuperación de las contraseñas del profesorado

Una vez el director o directora entre en la aplicación, podrá cumplimentar su cuestionario de contexto, así como obtener las claves de acceso para los docentes que deban participar en el proceso, los tutores y tutoras de 4º de Educación Primaria. Para obtener estas claves, únicamente debe indicar cuantos grupos de 4º tiene el centro.

Las claves se obtienen en un documento PDF para facilitar su impresión y posterior entrega. Debe quedar claro que los docentes no podrán acceder a la plataforma hasta que dispongan de las claves facilitadas por el director.

4. Preparación previa del cuestionario del alumnado.

Antes de que el alumnado proceda a la cumplimentación de los correspondientes cuestionarios de contexto será necesario que la persona que aplica obtenga los nombres de usuario y contraseñas necesarios, para lo cual accederá a la plataforma según lo indicado en el apartado 2, y seleccionará la opción «Obtener contraseñas para el alumnado».

Para la obtención de las contraseñas del alumnado se debe cumplimentar la información relativa al número de alumnos o alumnas, el programa de educación bilingüe y otras características del grupo.

Una vez introducidos dichos datos, se generará un archivo PDF con las contraseñas de acceso de cada uno de los alumnos o alumnas:

4.º A. Número 3

*Nombre de usuario: GHBGFHF*

*Contraseña: 45756*

*Alumno/a: \_\_\_\_\_\_\_\_\_\_\_\_\_\_\_\_\_\_\_\_\_\_\_\_\_\_\_*

Es necesario imprimir este documento y anotar el nombre del alumno o alumna al que pertenece cada contraseña ya que cada vez que accedan deberán identificarse con el mismo nombre de usuario y contraseña. Además, el profesorado tiene que utilizarlos para introducir las respuestas de las pruebas de rendimiento de cada alumno o alumna en las plantillas de corrección.

Este procedimiento debe seguirse de manera rigurosa para el buen desarrollo de la evaluación y para garantizar la fiabilidad de los resultados.

En la pàgina web <http://www.cefe.gva.es/eva/val/eva\_marcha. htm> estarà disponible el document *Preguntes per a consultar a les famílies* que conté una sèrie de preguntes extretes del qüestionari de l'alumnat i que ha d'entregar-se a cada alumne o alumna amb antelació al dia de l'ompliment dels qüestionaris perquè les famílies puguen ajudar a contestar-les.

Hauran de portar-les resoltes el dia de l'ompliment del qüestionari per a poder introduir correctament les respostes.

5. Aplicació del qüestionari de l'alumnat

Per al bon desenrotllament del procés, és convenient que la persona encarregada d'aplicar estos qüestionaris faça la corresponent reserva de l'aula d'informàtica i comprove que els ordinadors disposen de connexió a Internet. El dia de l'aplicació, i a fi d'agilitzar el procés, resulta extremadament convenient que abans de desplaçar els alumnes al lloc de realització de les proves, s'encenguen els ordinadors, s'inicie un navegador web en cada un d'ells i inclús que s'introduïsca la direcció a la qual es connectaran els alumnes: <http://avalua.edu.gva.es>.

Posteriorment s'acompanyarà l'alumnat a l'aula d'informàtica, en l'orde i número que s'haja establit en el centre, de manera que al finalitzar el termini establit tot l'alumnat haja emplenat el qüestionari.

La persona que aplique ha de facilitar a cada alumne o alumna el seu nom d'usuari i contrasenya i llegir el text següent:

«En este qüestionari hauràs de contestar a diverses preguntes sobre tu mateix, la teua família, la teua classe, els teus companys o companyes, etc. No és un examen. No hi ha respostes «correctes», ni «errònies». Les respostes són totalment anònimes.

Per favor, llig atentament cada pregunta i respon amb la més precisió que pugues.

Pots demanar ajuda si no entens alguna cosa o si no tens la seguretat de com respondre a una pregunta».

A continuació cada un ha d'introduir el nom d'usuari i la contrasenya facilitada per a omplir de manera individual el seu qüestionari.

És important seguir les indicacions establides en cada pregunta del qüestionari.

– Per a les preguntes de diverses alternatives, es marcarà l'opció que corresponga.

– Per a contestar a les preguntes amb desplegables, es punxarà en la fletxa de la barra on apareix «Triar…» i es triarà l'opció que es considere més adequada en funció de la seua resposta.

L'alumnat podrà passar a la pregunta següent fent clic sobre la fletxa de la dreta i retrocedir cap a l'anterior, si necessita canviar o revisar la seua resposta, polsant sobre la fletxa de l'esquerra.

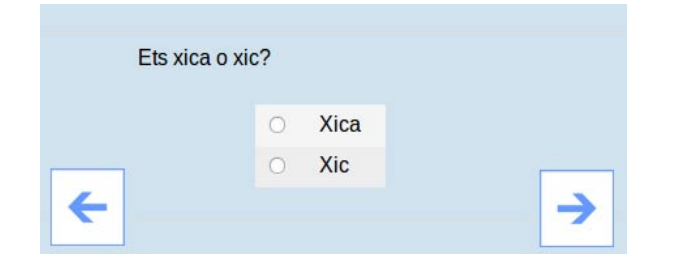

Una vegada hagen arribat a l'última pregunta rebran un avís que indica que el qüestionari ja està acabat. Es pot tancar l'aplicació polsant el botó «Eixir» situat en la part superior dreta de la pantalla, perquè el sistema guarda automàticament les respostes. No obstant això, podran tornar a començar o canviar la resposta d'alguna pregunta si ho desitgen.

Si durant l'ompliment dels qüestionaris falla el subministrament elèctric o la connexió a Internet, l'alumnat podrà completar-lo un altre dia. Totes les respostes realitzades fins a eixe moment s'hauran guardat.

Si durant el període d'ompliment el docent té algun dubte sobre el procés, podrà posar-se en contacte amb el Servici d'Avaluació i Qualitat de la Direcció General d'Educació i Qualitat Educativa, a través del correu electrònic <avaluació@edu.gva.es>.

En la página web <http://www.cefe.gva.es/eva/es/eva\_marcha.htm> estará disponible el documento *Preguntas para consultar a las familias*, que contiene una serie de preguntas extraídas del Cuestionario del alumnado y que debe entregarse a cada alumno o alumna con antelación al día de la cumplimentación de los cuestionarios para que las familias puedan ayudar a contestarlas.

Deberán traerlas resueltas el día de la cumplimentación del cuestionario para poder introducir correctamente las respuestas.

5. Aplicación del cuestionario del alumnado

Para el buen desarrollo del proceso, es conveniente que la persona encargada de aplicar estos cuestionarios haga la correspondiente reserva del aula de informática y compruebe que los ordenadores disponen de conexión a Internet. El día de la aplicación, y a fin de agilizar el proceso, resulta extremadamente conveniente que antes de desplazar a los alumnos al lugar de realización de las pruebas, se enciendan los ordenadores, se inicie un navegador web en cada uno de ellos e incluso que se introduzca la dirección a la que se conectarán los alumnos: <http://avalua.edu.gva.es>.

Posteriormente se acompañará al alumnado al aula de informática, en el orden y número que se haya establecido en el centro, de manera que al finalizar el plazo establecido todo el alumnado haya cumplimentado el cuestionario.

La persona que aplique debe facilitar a cada alumno o alumna su nombre de usuario y contraseña y leer el siguiente texto:

«En este cuestionario tendrás que contestar a varias preguntas sobre ti mismo, tu familia, tu clase, tus compañeros o compañeras, etc. No es un examen. No hay respuestas «correctas», ni «erróneas». Las respuestas son totalmente anónimas.

Por favor, lee atentamente cada pregunta y responde con la mayor precisión que puedas.

Puedes pedir ayuda si no entiendes algo o si no tienes la seguridad de cómo responder a una pregunta».

A continuación cada uno debe introducir el nombre de usuario y la contraseña facilitada para cumplimentar de manera individual su cuestionario.

Es importante seguir las indicaciones establecidas en cada pregunta del cuestionario.

− Para las preguntas de varias alternativas, se marcará la opción que corresponda.

− Para contestar a las preguntas con desplegables, se pinchará en la flecha de la barra donde aparece «Escoger…» y elegirá la opción que se considere más adecuada en función de su respuesta.

El alumnado podrá pasar a la pregunta siguiente haciendo clic sobre la flecha de la derecha y retroceder hacia la anterior, si necesita cambiar o revisar su respuesta, pulsando sobre la flecha de la izquierda.

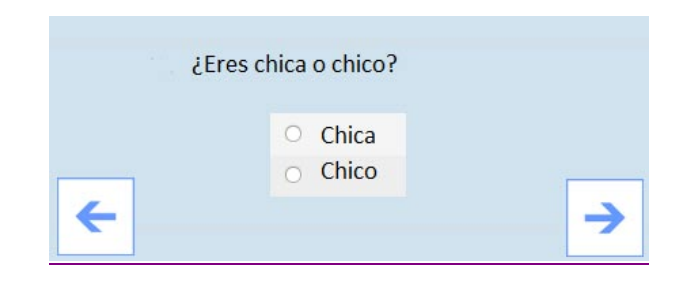

Una vez hayan llegado a la última pregunta recibirán un aviso que indica que el cuestionario ya está acabado. Se puede cerrar la aplicación pulsando el botón «Salir» situado en la parte superior derecha de la pantalla, porque el sistema guarda automáticamente las respuestas. Sin embargo, podrán volver a comenzar o cambiar la respuesta de alguna pregunta si lo desean.

Si durante la cumplimentación de los cuestionarios falla el suministro eléctrico o la conexión a Internet, el alumnado podrá completarlo otro día. Todas las respuestas realizadas hasta ese momento se habrán guardado.

Si durante el periodo de cumplimentación el docente tiene alguna duda sobre el proceso, podrá ponerse en contacto con el Servicio de Evaluación y Calidad de la Dirección General de Educación y Calidad Educativa, a través del correo electrónico <avaluacio@edu.gva.es>.

## ANNEX IV

*Instruccions per a l'ompliment dels qüestionaris de context de l'avaluació diagnòstica en l'ensenyança bàsica de la Comunitat Valenciana: Educació Secundària Obligatòria. Curs 2011-2012*

1. Qüestionaris de context

En l'avaluació diagnòstica de 2n d'Educació Secundària Obligatòria (ESO) 2012 les variables contextuals s'arreplegaran de manera telemàtica a través de tres qüestionaris:

• Qüestionari de la direcció. Ha de ser omplit pel director o directora del centre o la persona en qui delegue.

• Qüestionari del professorat. Ha de ser omplit pel tutor o tutora de cada un dels grups de 2n d'ESO del curs escolar 2011-2012.

• Qüestionari de l'alumnat. Ha de ser omplit per l'alumnat matriculat en 2n d'ESO en el curs escolar 2011-2012.

− L'aplicació ha de realitzar-la el professorat designat per la direcció d'estudis.

− El qüestionari de l'alumnat es podrà consultar amb antelació al dia en què l'alumnat l'òmpliga.

El termini per a l'ompliment dels dits qüestionaris comprendrà des del dia 17 d'abril fins al 14 de maig de 2012, ambdós inclosos, període durant el qual l'aplicació informàtica estarà activa en l'adreça <http:// avalua.edu.gva.es>.

Els centres rebran per correu electrònic un nom d'usuari i una contrasenya per a accedir a l'aplicació que permet l'obtenció de la resta de contrasenyes necessàries per a cada apartat del procés.

La direcció del centre organitzarà, coordinarà i garantirà l'ompliment correcte dels qüestionaris.

#### 2. Accés a l'aplicació telemàtica

Per a accedir a l'aplicació s'ha d'introduir en un navegador web (Explorer, Firefox o qualsevol altre, però és molt convenient que siga una versió recent) l'adreça <http://avalua.edu.gva.es>.

> Marcadores Herramientas listorial

avalua.edu.gva.es

És possible triar l'idioma en què es mostra la informació en la plataforma informàtica a través dels enllaços situats en la part superior dreta de la pantalla.

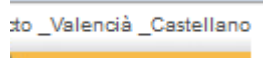

A continuació, s'ha d'introduir el nom d'usuari i la contrasenya facilitats i polsar el botó «entra».

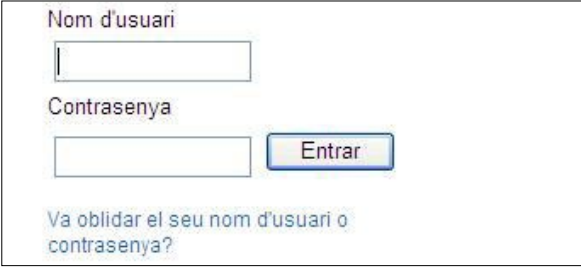

Si es produïx algun error, apareixerà un avís en pantalla i podrem tornar a introduir el nom d'usuari i la contrasenya. En el cas que el director del centre no recorde les seues dades d'accés, esta mateixa pantalla oferix un enllaç per a recuperar-los: indicant el codi del centre, se li enviarà un correu electrònic on s'indicaran estes dades. Per qüestions

# ANEXO IV

*Instrucciones para la cumplimentación de los cuestionarios de contexto de la evaluación diagnóstica en la enseñanza básica de la Comunitat Valenciana: Educación Secundaria Obligatoria. Curso 2011-2012*

# 1. Cuestionarios de contexto

En la evaluación diagnóstica de 2º de Educación Secundaria Obligatoria (ESO) 2012 las variables contextuales se recogerán de forma telemática a través de tres cuestionarios:

• Cuestionario de la dirección. Debe ser cumplimentado por el director o directora del centro o la persona en quien delegue.

• Cuestionario del profesorado. Debe ser cumplimentado por el tutor o tutora de cada uno de los grupos de 2º de ESO del curso escolar 2011- 2012.

• Cuestionario del alumnado. Debe ser cumplimentado por el alumnado matriculado en 2º de ESO en el curso escolar 2011-2012.

− La aplicación debe realizarla el profesorado designado por la jefatura de estudios.

− El cuestionario del alumnado se podrá consultar con antelación al día en el que el alumnado lo cumplimente.

El plazo para la cumplimentación de dichos cuestionarios comprenderá desde el día 17 de abril hasta el 14 de mayo de 2012, ambos inclusive, periodo durante el cual la aplicación informática estará activa en la dirección <http://avalua.edu.gva.es>.

Los centros recibirán por correo electrónico un nombre de usuario y una contraseña para acceder a la aplicación que permite la obtención del resto contraseñas necesarias para cada apartado del proceso.

La dirección del centro organizará, coordinará y garantizará la correcta cumplimentación de los cuestionarios.

#### 2. Acceso a la aplicación telemática

Para acceder a la aplicación se debe introducir en un navegador web (Explorer, Firefox o cualquier otro, pero es muy conveniente que sea una versión reciente) la dirección <http://avalua.edu.gva.es>.

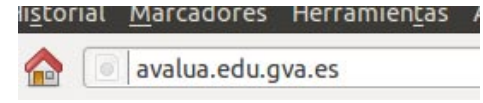

Es posible elegir el idioma en que se muestra la información en la plataforma informática a través de los enlaces situados en la parte superior derecha de la pantalla.

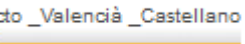

A continuación, se debe introducir el nombre de usuario y la contraseña facilitados y pulsar sobre el botón «entrar».

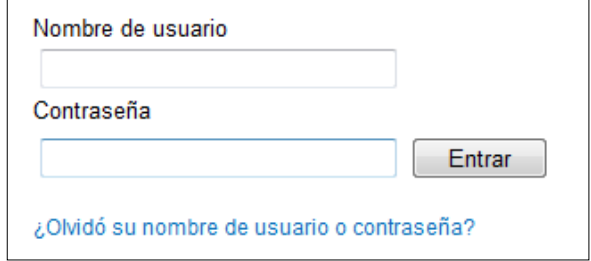

Si se produce algún error aparecerá un aviso en pantalla y podremos volver a introducir el nombre de usuario y la contraseña. En caso de que el director del centro no recuerde sus datos de acceso, esta misma pantalla ofrece un enlace para recuperarlos: indicando el código del centro, se le enviará un correo electrónico indicando esos datos. Por de seguretat, esta informació s'envia únicament al correu oficial del centre.

Una vegada identificats, i depenent del tipus d'usuari, es mostraran unes o altres opcions: qüestionari de la direcció, del professorat o de l'alumnat, obtenció de claus, etc.

**DIAGNOSTICA2012:** Cuestionario del director o directora (primaria)

3. Recuperació de les contrasenyes del professorat

Una vegada el director o directora entre en l'aplicació, podrà omplir el seu qüestionari de context, així com obtindre les claus d'accés per als docents que hagen de participar en el procés, equip docent de 2n d'Educació Secundària Obligatòria i altres aplicadors. Per a obtindre estes claus, únicament ha d'indicar quatns grups de 2n té el centre, així com el nombre de professors que impartixen docència en eixe curs.

Les claus s'obtenen en un document PDF per a facilitar-ne la impressió i posterior entrega. Ha de quedar clar que els docents no podran accedir a la plataforma fins que disposen de les claus facilitades pel director.

4. Preparació prèvia del qüestionari de l'alumnat

Abans que l'alumnat procedisca a l'ompliment dels corresponents qüestionaris de context, serà necessari que la persona que aplica obtinga els noms d'usuari i contrasenyes necessaris, per a la qual cosa accedirà a la plataforma segons allò que s'ha indicat en l'apartat anterior i seleccionarà l'opció «Obtindre contrasenyes per a l'alumnat».

Per a l'obtenció de les contrasenyes de l'alumnat, s'ha d'omplir la informació relativa al nombre d'alumnes, el programa d'educació bilingüe i altres característiques del grup.

Una vegada introduïdes les dites dades, es generarà un arxiu PDF amb les contrasenyes d'accés de cada un dels alumnes:

2ºA. Número 3

*Nom d'usuari: GHBGFHF*

*Contrasenya: 25756*

*Alumne/a: \_\_\_\_\_\_\_\_\_\_\_\_\_\_\_\_\_\_\_\_\_\_\_\_\_\_\_*

És necessari imprimir este document i anotar el nom de l'alumne o alumna a qui pertany cada contrasenya, ja que cada vegada que accedisquen hauran d'identificar-se amb el mateix nom d'usuari i contrasenya. A més, el professorat ha d'utilitzar-los per a introduir les respostes de les proves de rendiment de cada alumne o alumna en les plantilles de correcció.

Este procediment ha de seguir-se de manera rigorosa per al bon desenrotllament de l'avaluació i per a garantir la fiabilitat dels resultats.

En la pàgina web <http://www.cefe.gva.es/eva/val/eva\_marcha. htm> estarà disponible el document «Preguntes per a consultar a la família», que conté una sèrie de preguntes extretes del Qüestionari de l'alumnat i que ha d'entregar-se a cada alumne o alumna amb antelació al dia de l'ompliment dels qüestionaris perquè les famílies puguen ajudar a respondre-hi.

Hauran de portar-les resoltes el dia de l'ompliment del qüestionari per a poder introduir correctament les respostes.

5. Aplicació del qüestionari de l'alumnat

Per al bon desenrotllament del procés, és convenient que la persona encarregada d'aplicar estos qüestionaris faça la corresponent reserva de l'aula d'informàtica i comprove que els ordinadors disposen de cuestiones de seguridad, esa información se envía únicamente al correo oficial del centro.

Una vez identificados, y dependiendo del tipo de usuario, se mostrarán unas u otras opciones: cuestionario de la dirección, del profesorado o del alumnado, obtención de claves, etc.

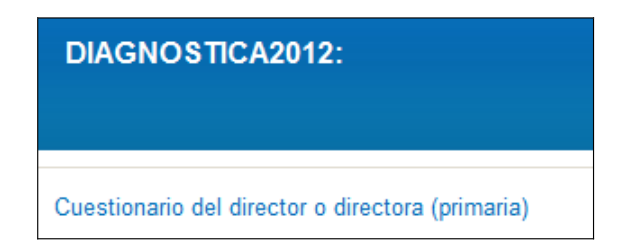

3. Recuperación de las contraseñas del profesorado

Una vez el director o directora entre en la aplicación, podrá cumplimentar su cuestionario de contexto, así como obtener las claves de acceso para los docentes que deban participar en el proceso, equipo docente de 2º de Educación Secundaria Obligatoria y otros aplicadores. Para obtener estas claves, únicamente debe indicar qué grupos de 2º tiene el centro, así como el número de profesores que imparten docencia en ese curso.

Las claves se obtienen en un documento PDF para facilitar su impresión y posterior entrega. Debe quedar claro que los docentes no podrán acceder a la plataforma hasta que dispongan de las claves facilitadas por el director.

4. Preparación previa del cuestionario del alumnado

Antes de que el alumnado proceda a la cumplimentación de los correspondientes cuestionarios de contexto será necesario que la persona que aplica obtenga los nombres de usuario y contraseñas necesarios, para lo cual accederá a la plataforma según lo indicado en el apartado anterior y seleccionará la opción «Obtener contraseñas para el alumnado».

Para la obtención de las contraseñas del alumnado se debe cumplimentar la información relativa al número de alumnos o alumnas, el programa de educación bilingüe y otras características del grupo.

Una vez introducidos dichos datos, se generará un archivo PDF con las contraseñas de acceso de cada uno de los alumnos o alumnas:

2ºA. Número 3

*Nombre de usuario: GHBGFHF*

*Contraseña: 25756*

*Alumno/a: \_\_\_\_\_\_\_\_\_\_\_\_\_\_\_\_\_\_\_\_\_\_\_\_\_\_\_*

Es necesario imprimir este documento y anotar el nombre del alumno o alumna al que pertenece cada contraseña ya que cada vez que accedan deberán identificarse con el mismo nombre de usuario y contraseña. Además, el profesorado tiene que utilizarlos para introducir las respuestas de las pruebas de rendimiento de cada alumno o alumna en las plantillas de corrección.

Este procedimiento debe seguirse de manera rigurosa para el buen desarrollo de la evaluación y para garantizar la fiabilidad de los resultados.

En la página web <http://www.cefe.gva.es/eva/es/eva\_marcha.htm> estará disponible el documento «Preguntas para consultar a la familia» que contiene una serie de preguntas extraídas del Cuestionario del alumnado y que debe entregarse a cada alumno o alumna con antelación al día de la cumplimentación de los cuestionarios para que las familias puedan ayudar a contestarlas.

Deberán traerlas resueltas el día de la cumplimentación del cuestionario para poder introducir correctamente las respuestas.

5. Aplicación del cuestionario del alumnado

Para el buen desarrollo del proceso, es conveniente que la persona encargada de aplicar estos cuestionarios haga la correspondiente reserva del aula de informática y compruebe que los ordenadores disponen

connexió a Internet. El dia de l'aplicació, i a fi d'agilitzar el procés, resulta extremadament convenient que abans de desplaçar els alumnes al lloc de realització de les proves s'encenguen els ordinadors, s'inicie un navegador web en cada un d'estos i inclús que introduïsca l'adreça <http://avalua.edu.gva.es>.

Posteriorment s'acompanyarà l'alumnat a l'aula d'informàtica, en l'orde i número que s'haja establit en el centre, de manera que en finalitzar el termini establit tot l'alumnat haja omplit el qüestionari.

La persona que aplique ha de facilitar a cada alumne o alumna el seu nom d'usuari i contrasenya i ha de llegir el text següent:

«En este qüestionari hauràs de respondre a diverses preguntes sobre tu mateix, la teua família, la teua classe, els teus companys o companyes, etc. No és un examen. No hi ha respostes «correctes», ni «errònies». Les respostes són totalment anònimes.

Per favor, llig atentament cada pregunta i respon amb la màxima precisió que pugues.

Pots demanar ajuda si no entens alguna cosa o si no tens la seguretat de com respondre a una pregunta».

A continuació, cada un ha d'introduir el nom d'usuari i la contrasenya facilitada per a omplir de manera individual el seu qüestionari.

És important seguir les indicacions establides en cada pregunta del qüestionari.

• Per a les preguntes de diverses alternatives, es marcarà l'opció que corresponga.

• Per a contestar a les preguntes amb desplegables, es punxarà en la fletxa de la barra on apareix «Triar…» i es triarà l'opció que es considere més adequada en funció de la seua resposta.

L'alumnat podrà passar a la pregunta següent fent clic sobre la fletxa de la dreta i retrocedir cap a l'anterior, si necessita canviar o revisar la seua resposta, polsant sobre la fletxa de l'esquerra.

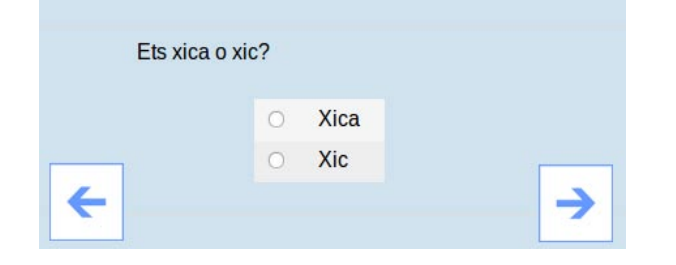

Una vegada hagen arribat a l'última pregunta rebran un avís que indica que el qüestionari ja està acabat. Es pot tancar l'aplicació polsant el botó «Ix», situat en la part superior dreta de la pantalla, ja que el sistema guarda automàticament les respostes. No obstant això, podran tornar a començar o canviar la resposta d'alguna pregunta si ho desitgen.

Si durant l'ompliment dels qüestionaris falla el subministrament elèctric o la connexió a Internet, l'alumnat podrà completar-lo un altre dia. Totes les respostes realitzades fins a aquell moment s'hauran guardat.

Si durant el període d'ompliment el docent té algun dubte sobre el procés, podrà posar-se en contacte amb el Servici d'Avaluació i Qualitat de la Direcció General d'Educació i Qualitat Educativa, a través del correu electrònic <avaluació@gva.edu.es>.

de conexión a Internet. El día de la aplicación, y a fin de agilizar el proceso, resulta extremadamente conveniente que antes de desplazar a los alumnos al lugar de realización de las pruebas, se enciendan los ordenadores, se inicie un navegador web en cada uno de ellos e incluso que introduzca la dirección <http://avalua.edu.gva.es>.

Posteriormente se acompañará al alumnado al aula de informática, en el orden y número que se haya establecido en el centro, de manera que al finalizar el plazo establecido todo el alumnado haya cumplimentado el cuestionario.

La persona que aplique debe facilitar a cada alumno o alumna su nombre de usuario y contraseña y leer el siguiente texto:

«En este cuestionario tendrás que contestar a varias preguntas sobre ti mismo, tu familia, tu clase, tus compañeros o compañeras, etc. No es un examen. No hay respuestas «correctas», ni «erróneas». Las respuestas son totalmente anónimas.

Por favor, lee atentamente cada pregunta y responde con la mayor precisión que puedas.

Puedes pedir ayuda si no entiendes algo o si no tienes la seguridad de cómo responder a una pregunta».

A continuación cada uno debe introducir el nombre de usuario y la contraseña facilitada para cumplimentar de manera individual su cuestionario.

Es importante seguir las indicaciones establecidas en cada pregunta del cuestionario.

• Para las preguntas de varias alternativas, se marcará la opción que corresponda.

• Para contestar a las preguntas con desplegables, se pinchará en la flecha de la barra donde aparece «Escoger…» y elegirá la opción que se considere más adecuada en función de su respuesta.

El alumnado podrá pasar a la pregunta siguiente haciendo clic sobre la flecha de la derecha y retroceder hacia la anterior, si necesita cambiar o revisar su respuesta, pulsando sobre la flecha de la izquierda.

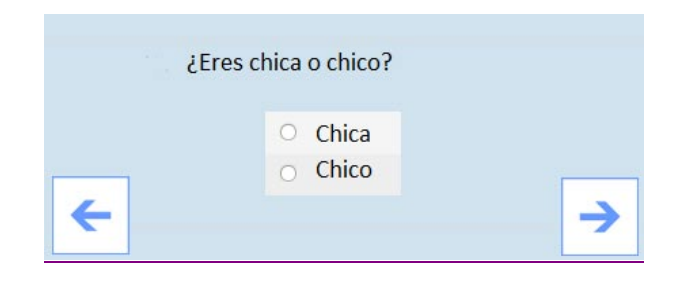

Una vez hayan llegado a la última pregunta recibirán un aviso que indica que el cuestionario ya está acabado. Se puede cerrar la aplicación pulsando el botón «Salir» situado en la parte superior derecha de la pantalla, porque el sistema guarda automáticamente las respuestas. Sin embargo, podrán volver a comenzar o cambiar la respuesta de alguna pregunta si lo desean.

Si durante la cumplimentación de los cuestionarios falla el suministro eléctrico o la conexión a Internet, el alumnado podrá completarlo otro día. Todas las respuestas realizadas hasta ese momento se habrán guardado.

Si durante el periodo de cumplimentación el docente tiene alguna duda sobre el proceso, podrá ponerse en contacto con el Servicio de Evaluación y Calidad de la Dirección General de Educación y Calidad Educativa, a través del correo electrónico  $\langle \text{avaluacio}(\hat{\mathcal{Q}})$ edu.gva.es $\rangle$ .